# **Release Notes - EMDK for C v2.5**

[Important News](https://atgsupportcentral.motorolasolutions.com/content/emb/docs/ReleaseNotes/Release%20Notes_EMDK_C_020502_UP3B.htm#Important_News) [Introduction](https://atgsupportcentral.motorolasolutions.com/content/emb/docs/ReleaseNotes/Release%20Notes_EMDK_C_020502_UP3B.htm#Introduction) **[Description](https://atgsupportcentral.motorolasolutions.com/content/emb/docs/ReleaseNotes/Release%20Notes_EMDK_C_020502_UP3B.htm#Description)** [Device Compatibility](https://atgsupportcentral.motorolasolutions.com/content/emb/docs/ReleaseNotes/Release%20Notes_EMDK_C_020502_UP3B.htm#Compatibility_) [Installation Requirements](https://atgsupportcentral.motorolasolutions.com/content/emb/docs/ReleaseNotes/Release%20Notes_EMDK_C_020502_UP3B.htm#Installation_Requirements) [Installation Instructions](https://atgsupportcentral.motorolasolutions.com/content/emb/docs/ReleaseNotes/Release%20Notes_EMDK_C_020502_UP3B.htm#Installation_Instructions) [Usage Notes](https://atgsupportcentral.motorolasolutions.com/content/emb/docs/ReleaseNotes/Release%20Notes_EMDK_C_020502_UP3B.htm#Usage_Notes)

#### **1 Important News**

- 1. **End of Support for eMbedded Visual C++ 4.0** Beginning with EMDK for C v2.4, support for eMbedded Visual C++ 4.0 (eVC 4.0) is no longer available. Customers must use Visual Studio 2005 or Visual Studio 2008. Support for eVC 4.0 will be provided by the previous versions of this product which will continue to be available on the Support Central.
- 2. **End of Support for S24 functions** Beginning with EMDK for C v2.4, support for S24 API functions is no longer available. Customers must use the Fusion API to access WLAN capabilities.

#### **2 Introduction**

The EMDK for C provides developers with the tools necessary for creating applications that target the enterprise mobility 'C' libraries, such as scanning and printing. This developer kit is designed for use with Visual Studio 2005 and Visual Studio 2008.

### **3 Description**

- 1. New device support for MC2100 CE6.0 Core including Fusion X 1.01.
- 2. New device support for MK3000 CE5.0.
- 3. **Important Note:** EMDK for C currently does not support the Document Capture (DocCap) feature introduced in Scanning APIs. While this feature is fully documented in the help file and the DocCapSample application is distributed, it should be avoided for now. Full support for DocCap will be provided in a future version.

**Update1** provides the following new features:

- 1. New Fusion H\_3.40 support for ES400 and MC65 devices. Fusion H\_3.40 supports Fast Roaming, Radio Optimization and FIPS Mode Options.
- 2. Updated Scanning API with the new Document Capture (DocCap) feature:
	- o Provides the ability to capture an image of a printed page or label.
	- o If the captured image contains a barcode, the barcode data can also be decoded.
	- o New DocCapSample application for illustrating the use of the DocCap APIs.
	- o Refer to the Scanning Programmer's Guide provided in the help documentation for more information on the DocCap feature.
	- o Currently supported on MC3100 CE6.0, MC9100 CE6.0, MC3100 WM6.5, MC55A WM6.5, MC75A WM6.5, MC9100 WM6.5 and MC9500 WM6.5.
	- o This feature is not supported on devices built with DPM and Long Range imagers.
	- o This may require installing Document Capture driver which can be download from [Document Capture v1.0.](http://support.symbol.com/support/search.do?cmd=displayKC&docType=kc&externalId=13580)

**Update2** provides the following new features:

- 1. No need to install this update if EMDK for C v2.5 (base) was installed to the default destination (C:\Program Files\ EMDK for C).
- 2. This Update fixes the following issues observed only when the EMDK is installed to an alternate location:
	- o Some of the EMDK files will not get copied to the alternate location. Instead they will be copied to the default destination folder. This fix will move those EMDK files from the default to the to the alternate location
	- o The shortcuts in the EMDK for C program group will not work when an alternate destination is chosen. This update will fix those shortcuts.
	- o Refer to the [Usage Notes](https://atgsupportcentral.motorolasolutions.com/content/emb/docs/ReleaseNotes/Release%20Notes_EMDK_C_020502_UP3B.htm#Usage_Notes) for more information on this update.
- 3. This update (Update2) includes Update1.

**Update3** provides the following new features:

- 1. New device support for MC9190Z WM6.5 Mobile RFID Reader.
- 2. New device support for FX9500 Fixed RFID Reader.
- 3. New API RFID\_NXPChangeConfig added to support NXP G2iL and G2iL+ tags. Detailed information on Change Config parameters are listed in the Programmers Guide under NXP custom Tag support section.
- 4. New API RFID ImpinjQTWrite and RFID ImpinjQTRead added to support Impinj-QT tags. Refer to the RFID3 Programmer's Guide provided in the help documentation for information on the Impinj custom tag.
- 5. Extended RFID\_GetReaderCaps API to report the Reader Module version as supported by the Reader.
- 6. Extended RFID\_GetReaderStats API to report the Fujitsu and Impinj tag operation success and failure counts.
- 7. Extended RFID\_GetSystemInfo API to report the serial number of the Reader.
- 8. Added support for 64-bit application development for RFID on Windows 7. Refer to the step #5 under the [Important Installation](https://atgsupportcentral.motorolasolutions.com/content/emb/docs/ReleaseNotes/Release%20Notes_EMDK_C_020502_UP3B.htm#Installation_Instructions)  [Rules](https://atgsupportcentral.motorolasolutions.com/content/emb/docs/ReleaseNotes/Release%20Notes_EMDK_C_020502_UP3B.htm#Installation_Instructions) section for instructions on enabling 64 bit development using Visual Studio.
- 9. Rollup of previously released v2.5 updates.

## **4 Device Compatibility**

This software release has been approved for use with the following devices.

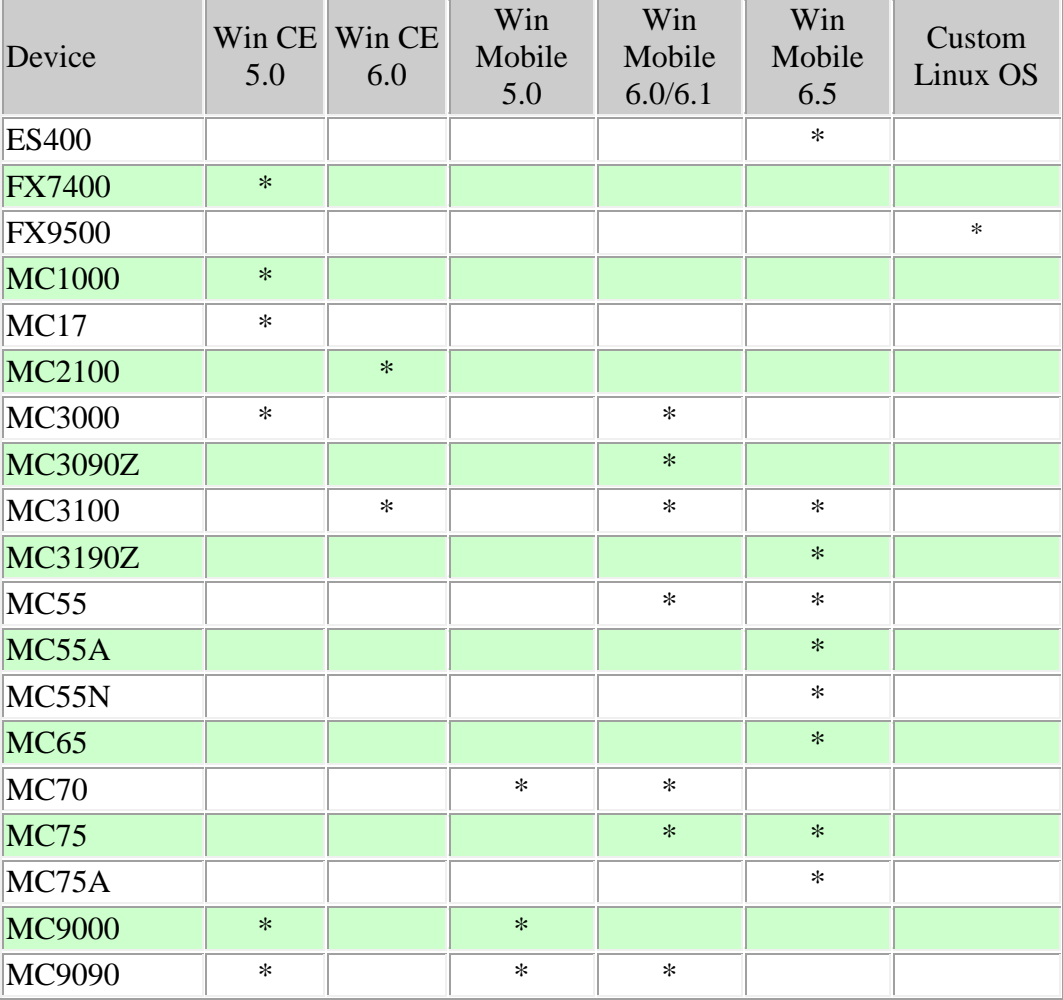

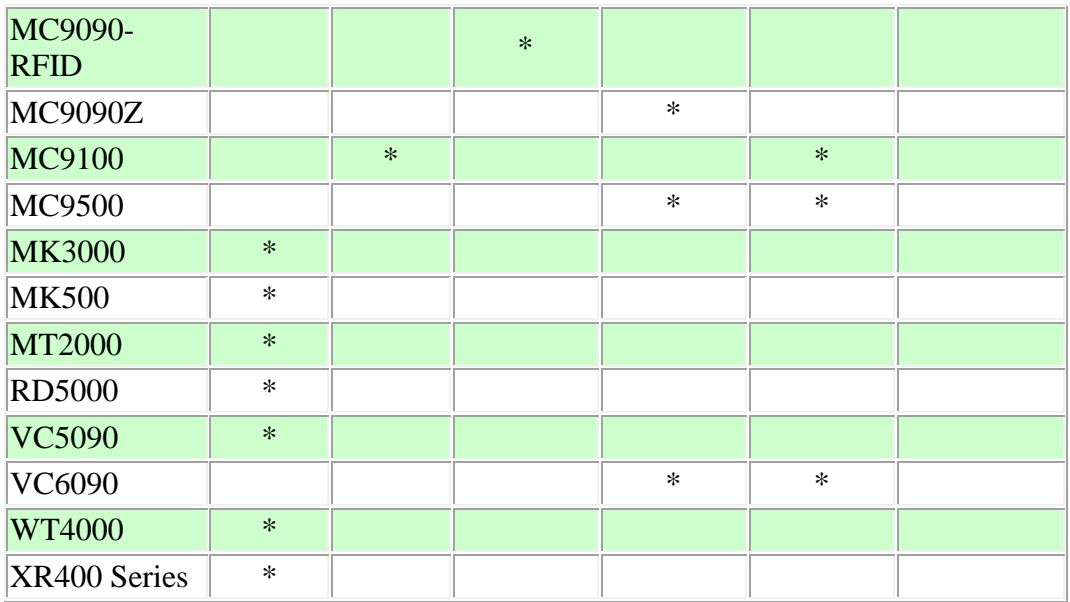

This software release has been approved for use with the following accessories.

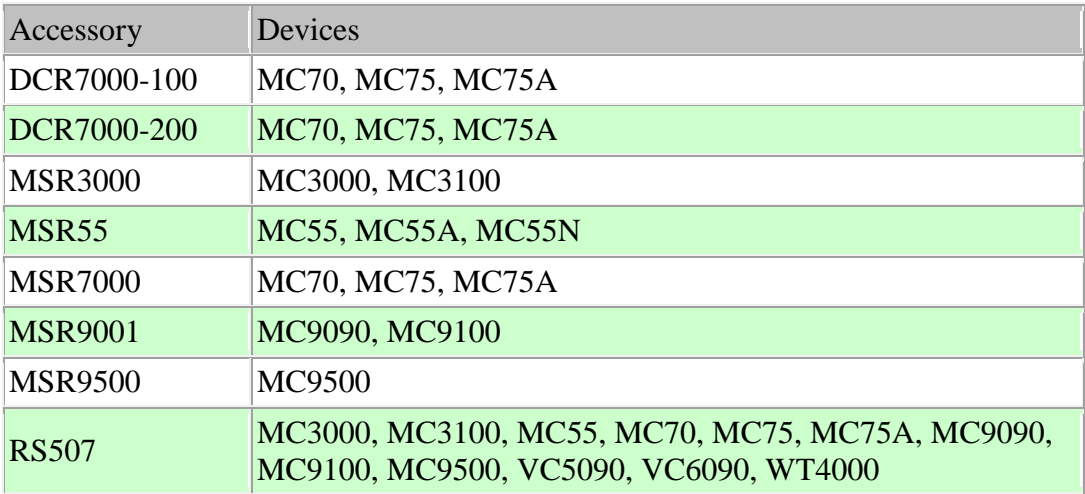

## **5 Installation Requirements**

The following software must be installed prior to using the EMDK for C.

- Microsoft® Windows XP (32-bit) or Microsoft® Windows Vista (32-bit) or Microsoft® Windows 7 (32-bit and 64-bit)
- One of the following device sync components:
	- o Microsoft® ActiveSync 4.5 or higher for Windows XP
	- o Microsoft® Mobile Device Center pre-installed with Windows Vista
	- o Microsoft® Windows Mobile Device Center 6.1 or higher for Windows 7
- If developing applications for Windows CE 5.0
	- o [Microsoft® eMbedded Visual C++ 4.0](http://www.microsoft.com/downloads/details.aspx?familyid=1DACDB3D-50D1-41B2-A107-FA75AE960856&displaylang=en) with [Service Pack4](http://www.microsoft.com/downloads/details.aspx?FamilyID=4a4ed1f4-91d3-4dbe-986e-a812984318e5&displaylang=en)
- If developing applications for Windows Mobile 6.X, Windows Mobile 5.0, Windows CE 6.0 or Windows CE 5.0, install one or more of the following:
	- o Microsoft® Visual Studio 2005 with Service Pack1
	- o Microsoft® Visual Studio 2008 with Service Pack1
- One or more of the following Platform SDK's:
	- o [Microsoft® Windows Mobile 5.0 SDK](http://www.microsoft.com/downloads/details.aspx?FamilyID=83A52AF2-F524-4EC5-9155-717CBE5D25ED&displaylang=en) \*
	- o [Microsoft® Windows Mobile 6.0 Professional SDK](http://www.microsoft.com/downloads/details.aspx?familyid=06111A3A-A651-4745-88EF-3D48091A390B&displaylang=en)
	- o [Microsoft® Windows Mobile 6.5 Professional Developer Tool Kit](http://www.microsoft.com/downloads/details.aspx?FamilyID=20686a1d-97a8-4f80-bc6a-ae010e085a6e&displaylang=en)
	- o For Windows CE embedded development, use the Platform SDK's (PSDK's) available at <http://support.symbol.com/support>

\* The Windows Mobile 5.0 SDK is required to build the EMDK sample applications. If you are using Visual Studio 2005, this SDK must be installed. Visual Studio 2008 includes this SDK preinstalled.

#### **6 Installation Instructions**

Please read these rules carefully. Failure to follow them could cause problems:

- 1. For Windows CE SDK's (PSDK's) to be recognized by Visual Studio, they must be installed after Visual Studio is installed.
- 2. If a Microsoft SDK for Windows Mobile is installed after EMDK for C, you will need to run EmdkIntegrator manually using the shortcut in the EMDK for C Start Menu program group. On Windows Vista and Windows 7, EmdkIntegrator must be run with administrative rights. This will ensure that EmdkIntegrator adds the EMDK Include and Library files to the Microsoft SDK.
- 3. If you need to install Visual Studio 2005 and Visual Studio 2008 on the same machine, make sure to install in the following order:
	- Microsoft® Visual Studio 2005 with Service Pack1
		- [Microsoft® Windows Mobile 5.0 SDK](http://www.microsoft.com/downloads/details.aspx?FamilyID=83A52AF2-F524-4EC5-9155-717CBE5D25ED&displaylang=en)
	- Microsoft® Visual Studio 2008 with Service Pack1
	- EMDK for C
	- One or more of the Platform SDKs

Failure to follow the above order may result in compilation errors. To correct this problem uninstall all software except Visual Studio 2005 and reinstall in the above order.

4. If you need to install the Windows Mobile 6.0 SDK and the Windows Mobile 5.0 SDK on the same machine, make sure to install in the Windows Mobile 5.0 SDK first.

5. EMDK supports development of 64 bit RFID applications on Windows 7. If the 64 bit component of the Visual Studio is installed after the installation of EMDK for C, you must run EMDKIntegrator manually using the shortcut in the EMDK for C Start Menu program group. The EmdkIntegrator must be run with administrative rights. This will ensure that EmdkIntegrator adds the EMDK Include and Library files to the Microsoft SDK.

## **7 Usage Notes**

- *1.* The following behavior is observed when Update2 is installed:
	- The customer created files or folders (non-EMDK files and folders) that are currently under the "\Program Files\ EMDK for  $C\vee 2.5$ " folder will be moved to the alternate location during the installation of Update2.
	- All the files or folders which are moved to the alternate location will be deleted during the un-installation of Update2.

*Last Revised: August 31, 2012*